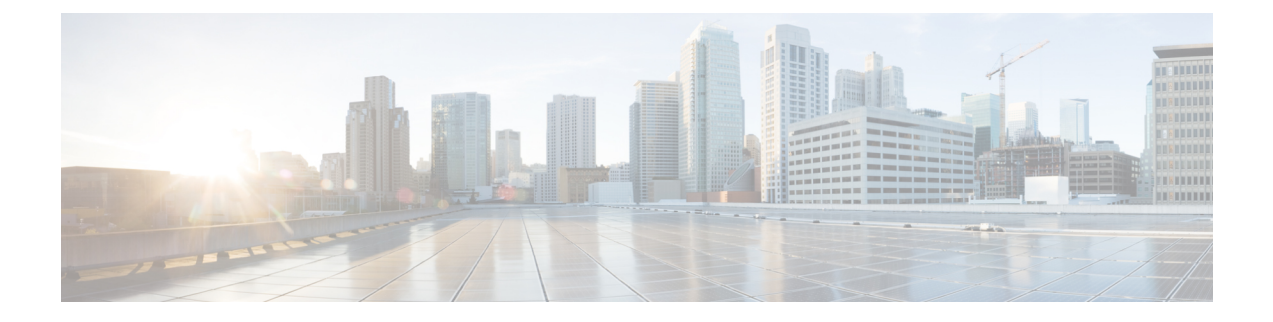

## **Monitoring Approach**

- [Download](#page-0-0) Quick Profile (30-Days) Nutanix AHV Host Summary Statistics and Data , on page 1
- Profiler Data Collection [Architecture,](#page-0-1) on page 1
- [Performing](#page-1-0) Profiler Clean-up, on page 2

## <span id="page-0-0"></span>**Download Quick Profile (30-Days) Nutanix AHV Host Summary Statistics and Data**

You can download the Quick Profile (30-days) Nutanix AHV Host Summary statistics/data report from the Profiler Home page > **Download Results** option. To use this monitoring option, see [Downloading](b-cisco-workload-profiler-for-nutanix_chapter4.pdf#nameddest=unique_21) Nutanix AHV [Profiling](b-cisco-workload-profiler-for-nutanix_chapter4.pdf#nameddest=unique_21) Results for Nutanix AHV.

Report characteristics:

- Includes VM/host level compute and storage capacity metrics
- Does not include deep storage or compute metrics or metrics for individual VMs
- Data downloads in CSV format and can be uploaded to the Compute and Capacity workload in the Hx Sizer tool

### <span id="page-0-1"></span>**Profiler Data Collection Architecture**

#### **Understanding the Nutanix AHV Profiler Data Collection Architecture**

The Profiler connects to Nutanix AHV server using the root admin credentials.

Architecture characteristics:

- The Profiler directly collects the Nutanix AHV Inventory information (Hosts, VMs, and basic metrics) and the compute metrics from Nutanix REST API itself.
- The Profiler also collects deep storage metrics for each VM and aggregates these metrics at a host-level.

# <span id="page-1-0"></span>**Performing Profiler Clean-up**

### **Performing Nutanix AHV Profiler VM Clean-up**

After you complete your profiling activities, follow the best practice of performing the Profiler VM clean-up to achieve a thorough shutdown and exit of the Profiler.

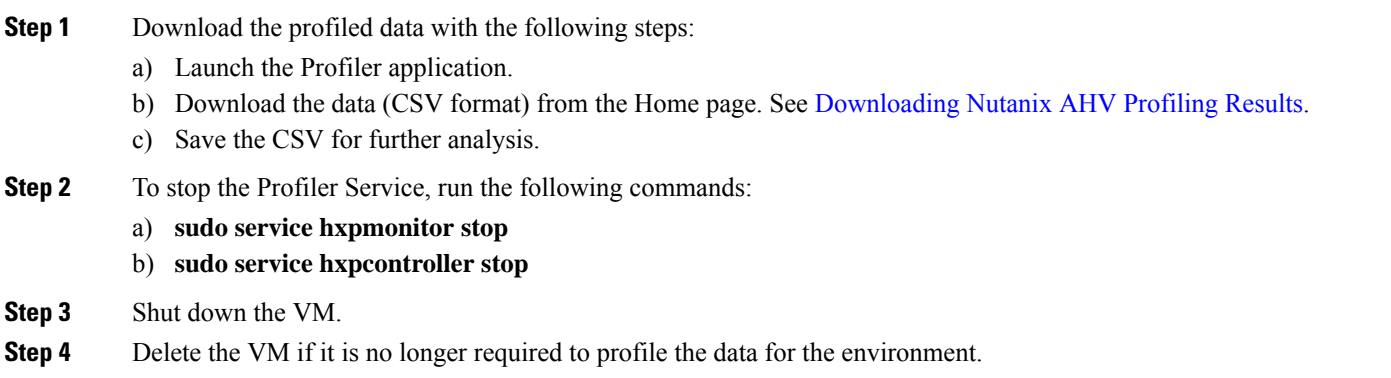